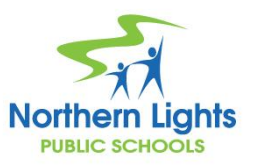

## **Parent Guide to accessing Report Cards via the PowerSchool Parent Portal**

NLPS Report Cards are available via the Parent Portal for Grades 1-12.

Via a web browser, go to <https://powerschool.nlsd.ab.ca/public> *\*\*Report cards are not available through the PowerSchool App.\*\**

Log into the parent portal. If you have forgotten your username or password, you can use the "Forgot Username or Password?" link.

**\*\*If you are still having difficulty logging in, you can contact your child's school and they can assist you.**\*\*

After logging into Parent Portal, you will see a report card link on the left as shown below.

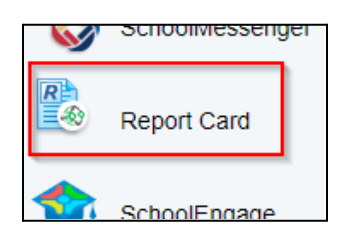

Report Cards will be listed by school year, with the current year showing as the default year.

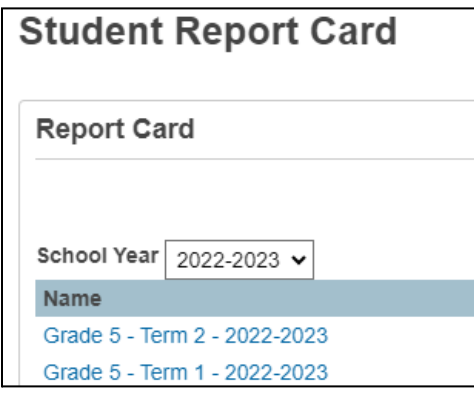

If you would like to view a report card for a previous year, change the School Year to the appropriate year via the School Year drop down menu.

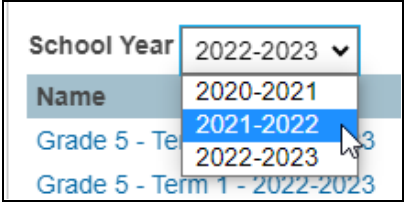

Click on the Report Card you would like to view and the report card will open in a new tab in your web browser.

Your web browser should give you options to print this document or save it as a pdf file so you have a digital copy to keep for your records.

If you are unsure how to print or save as a pdf from your computer, the following website has instructions for different web browsers. <https://www.computerhope.com/issues/ch001602.htm>

\*\*Please note, when your child is no longer an NLPS student, you won't have access to the Report Cards through the NLPS PowerSchool Parent Portal.